**metralight** 

# C-frame Sensor

Technical specification (rev.B, November 2018), sensor firmware: 130 0v2

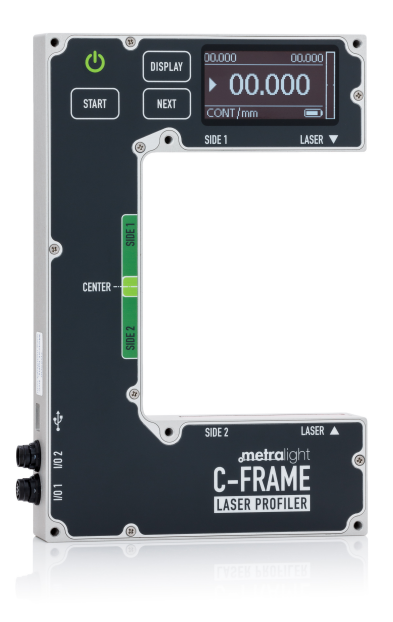

## **Table of contents**

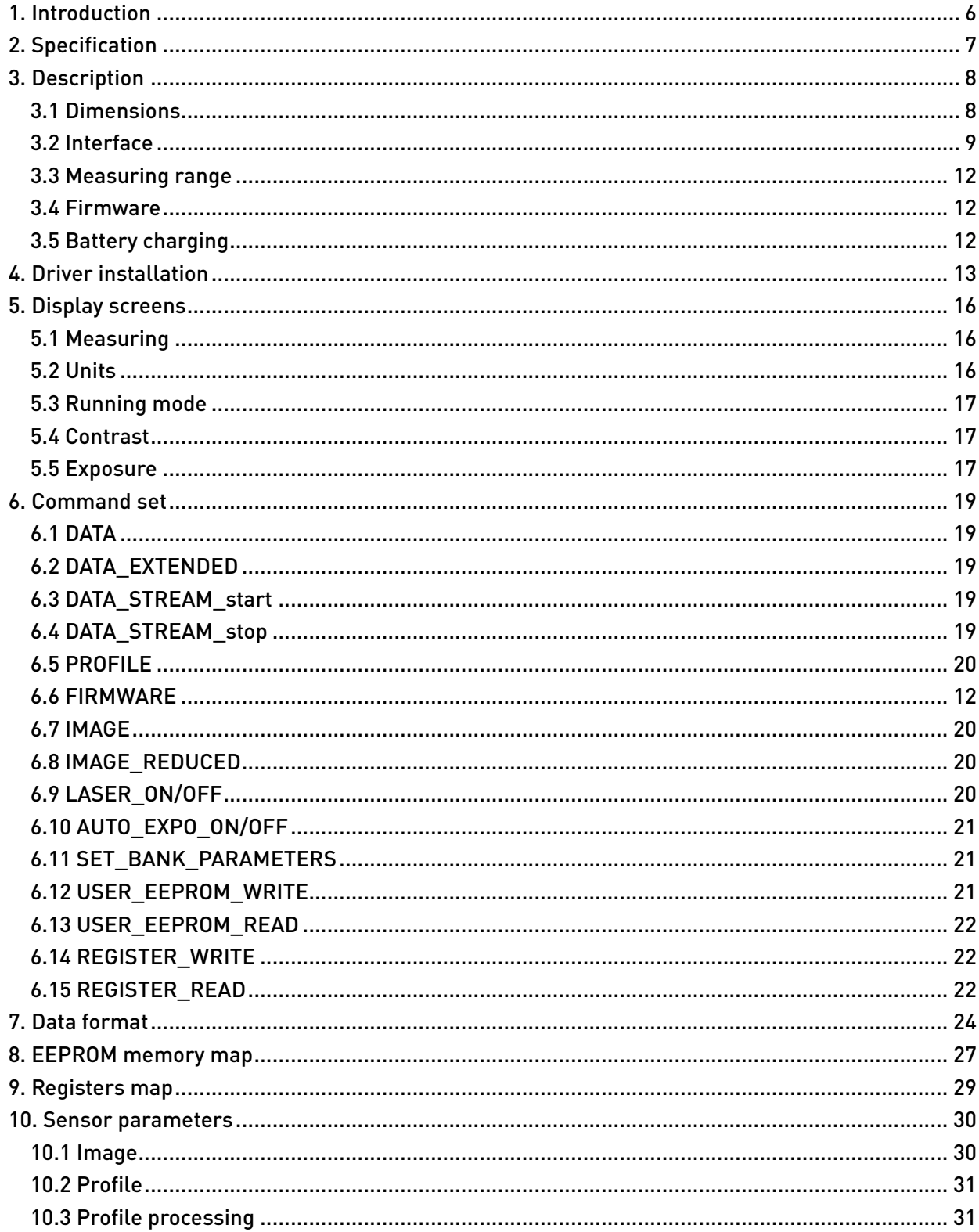

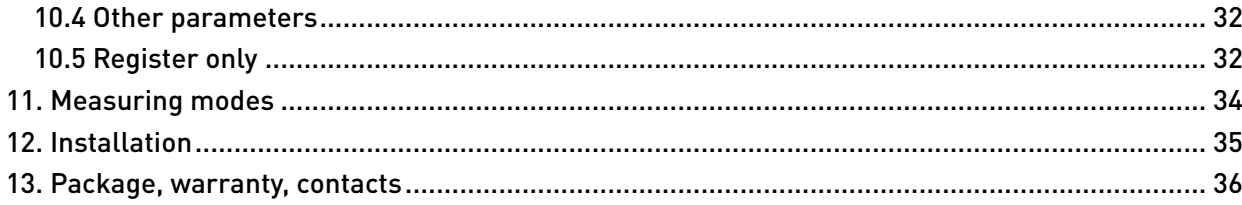

# **List of figures**

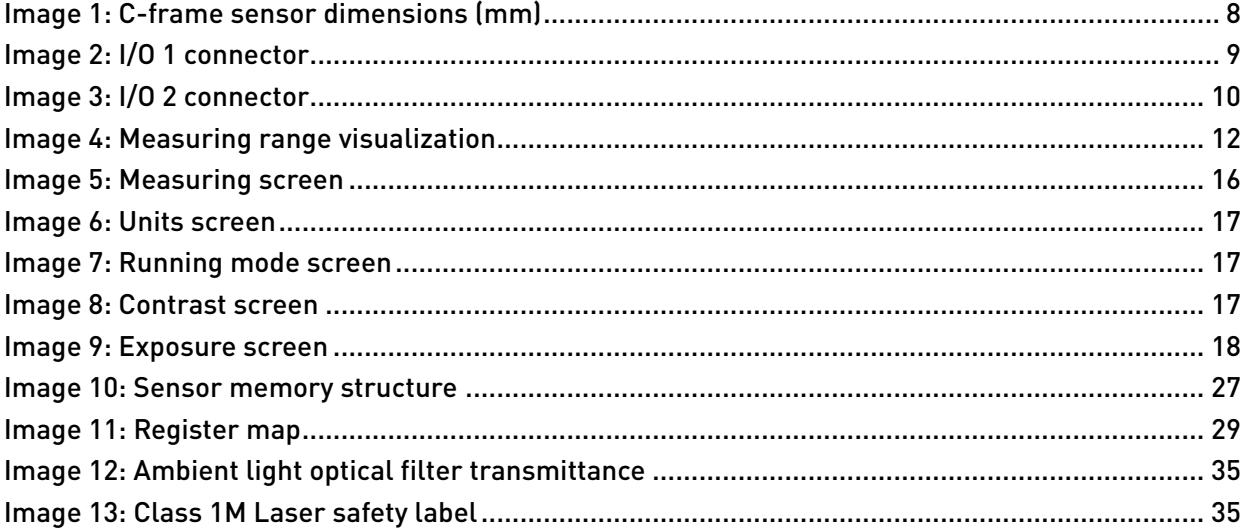

## List of tables

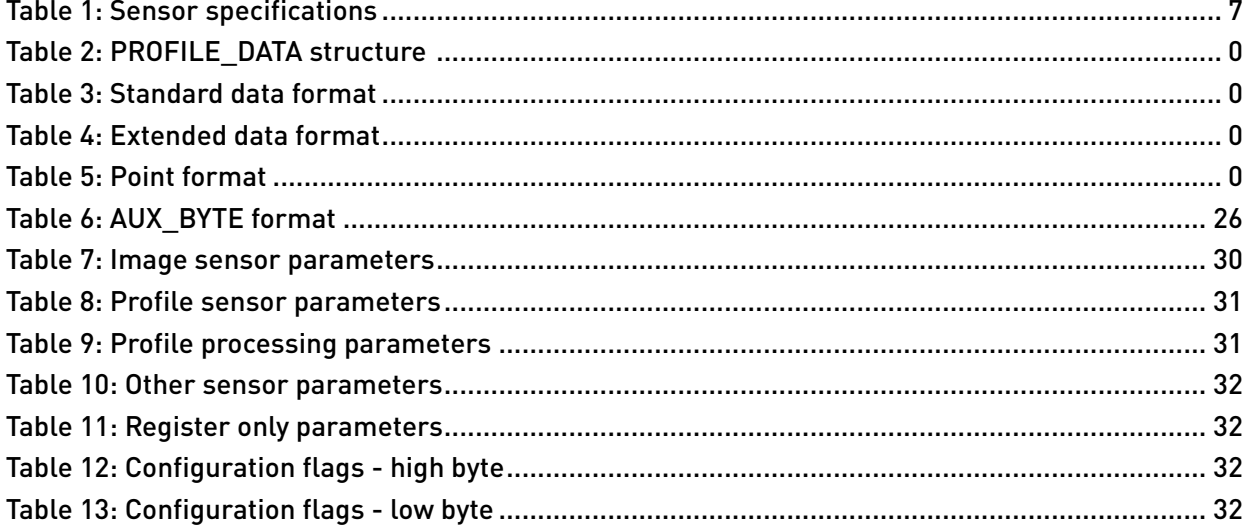

# <span id="page-5-0"></span>1. Introduction

The C-frame Li-Ion powered handheld device is unique device allowing thickness and profile measurement. Two opposing projected laser lines on the measured surface captured by CMOS area sensors guarantees high accuracy results. Desk materials, like plywood, sheet metal, paper can be easily measured with no external controller or PC required for its operation. Integrated OLED display for quick result display allows simple operation.

## <span id="page-6-1"></span><span id="page-6-0"></span>2. Specification

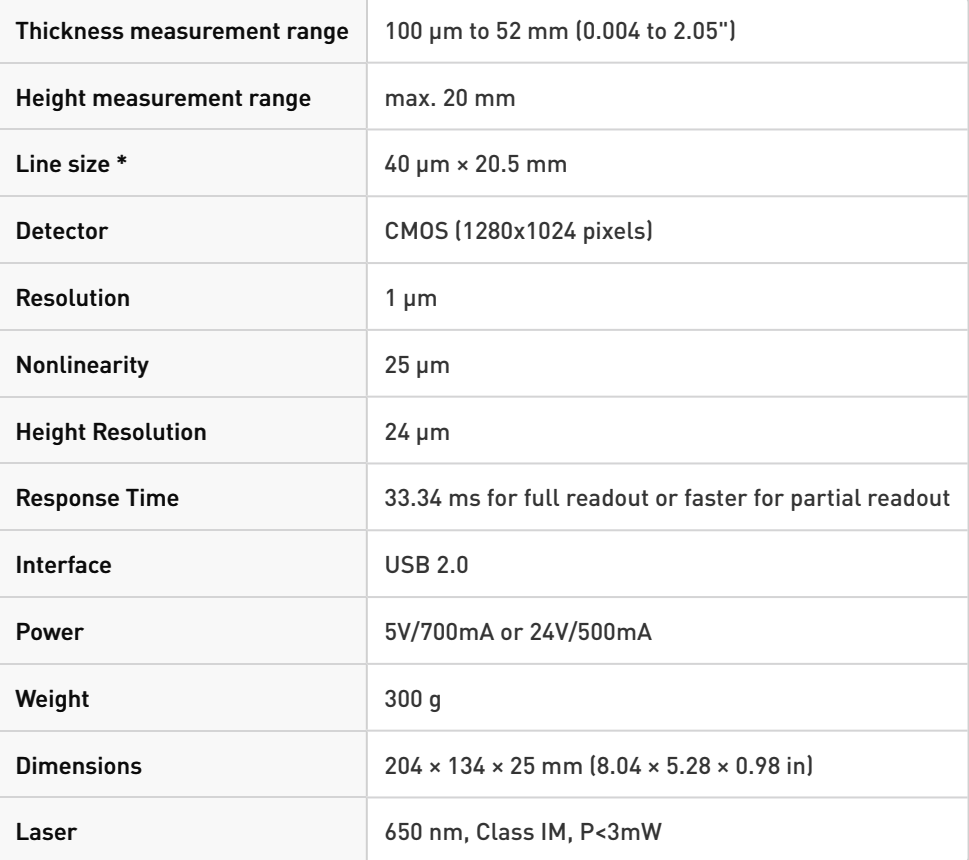

*Table 1: Sensor specifications*

# <span id="page-7-0"></span>3. Description

## <span id="page-7-2"></span><span id="page-7-1"></span>3.1 Dimensions

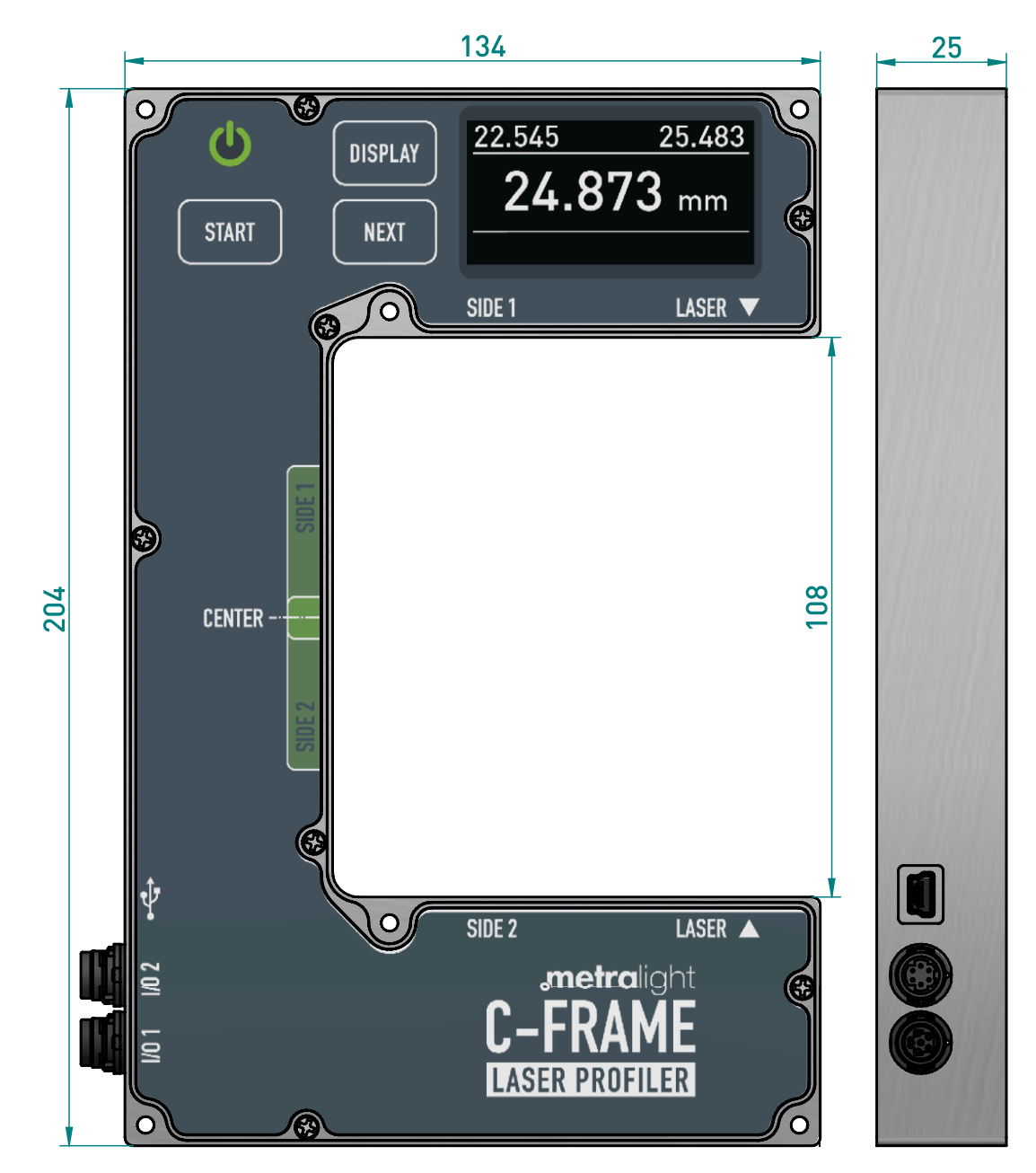

*Image 1: C-frame sensor dimensions (mm)*

#### <span id="page-8-0"></span>3.2 Interface

#### 3.2.1 USB 2.0

Full communication with sensor is provided by Mini-B USB connector. WinUSB driver needs to be installed for communication in OS Windows (see chapter *[Driver installation](#page-12-0) (page 13)* for details). Charging over USB is not supported, use I/O 2 for charging and powering sensor.

#### 3.2.2 I/O 1 connector

Serial connection is available over I/O 1. Only DATA and DATA\_EXTENDED commands are available using this interface.

Serial parameters:

- baud rate 115200bps
- 1 start bit
- 1 stop bit
- <span id="page-8-1"></span>• no parity

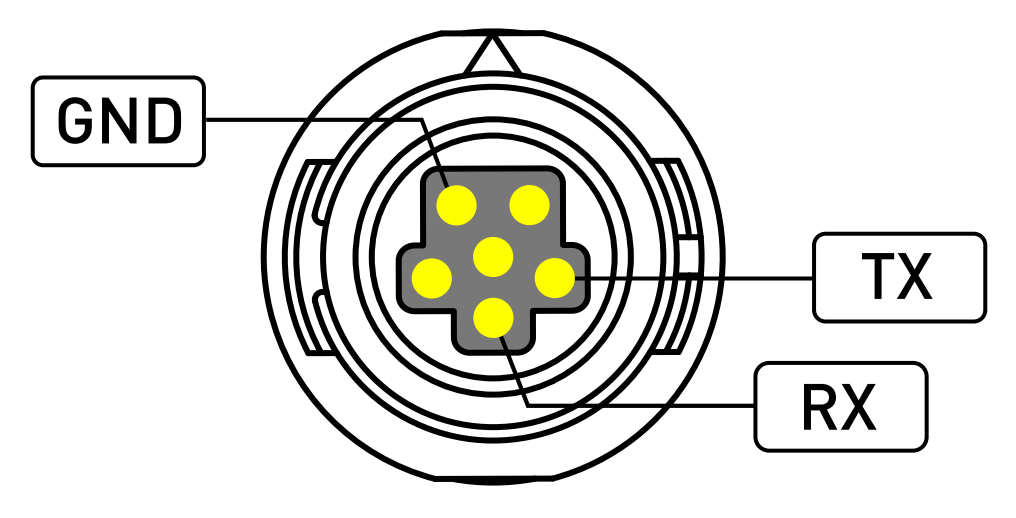

*Image 2: I/O 1 connector*

Connector specification:

Number of pins 6 Manufacturer Hirose Electric (www.hirose.com) Mnf. Part # HR30-6R-6S(71)

#### 3.2.3 I/O 2 connector

<span id="page-9-0"></span>Power connection.

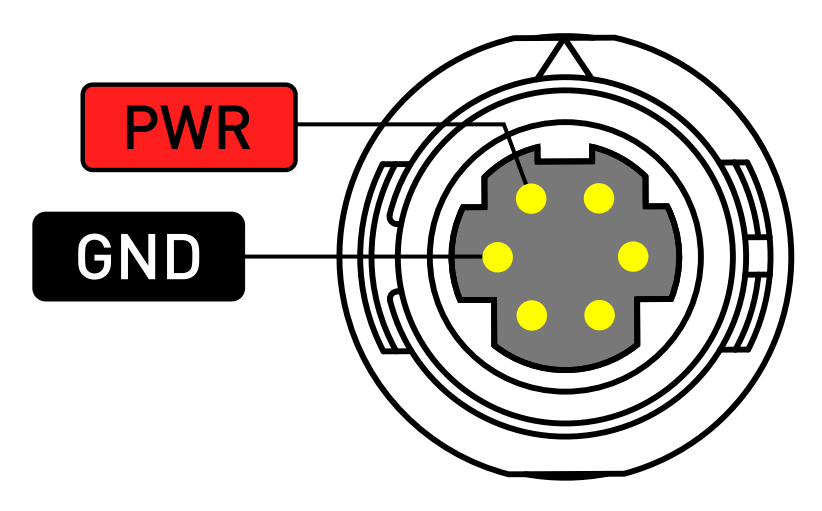

*Image 3: I/O 2 connector*

#### Connector specification:

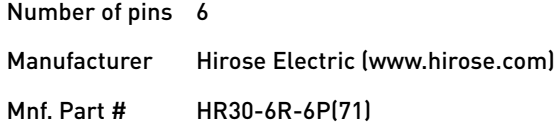

#### <span id="page-11-0"></span>3.3 Measuring range

See image below to understand how the sensor captures and handles the measured range. Red dashed reactangle represents measuring range displayed in TLTStudio.

<span id="page-11-3"></span>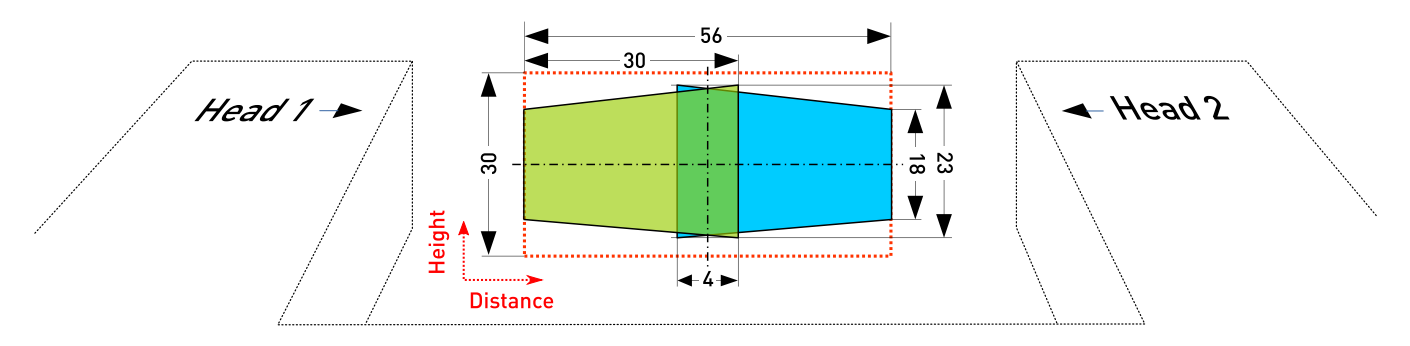

*Image 4: Measuring range visualization*

#### <span id="page-11-1"></span>3.4 Firmware

Firmware of the C-frame sensor can be uploaded via TLT Studio SW.

### <span id="page-11-2"></span>3.5 Battery charging

Sensor can be charged using provided charger via I/O 2 connector or via USB port. To charge using USB connection, special charging downstream port or dedicated USB charger have to be used. When sensor is ON, charging is slower, because sensor consumes some of the power for its operation.

The charging icon is visible on main screen when sensor is charging (see [Display screens](#page-15-0) (page 16) for details).

## <span id="page-12-0"></span>4. Driver installation

WinUSB driver has to be installed to communicate with sensor over USB. Complete following steps to install the driver:

- 1. Download Zadig from [zadig.akeo.ie](http://zadig.akeo.ie/) or [metralight.com](http://metralight.com/zadig.exe)
- 2. Run program
- 3. Check "List all devices" option in Options menu

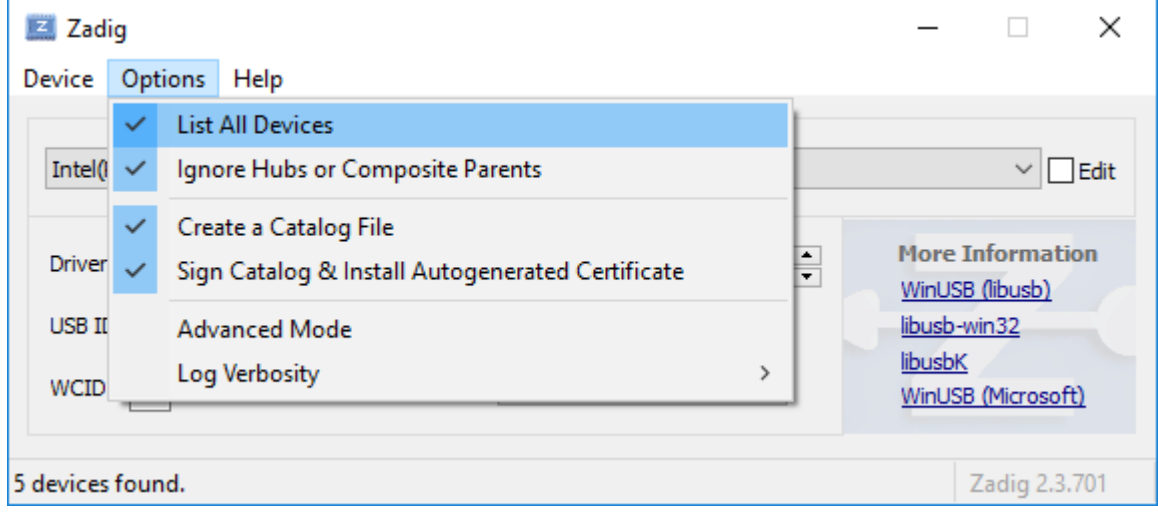

4. In devices list, select "TLS USB (Metralight Inc.)"

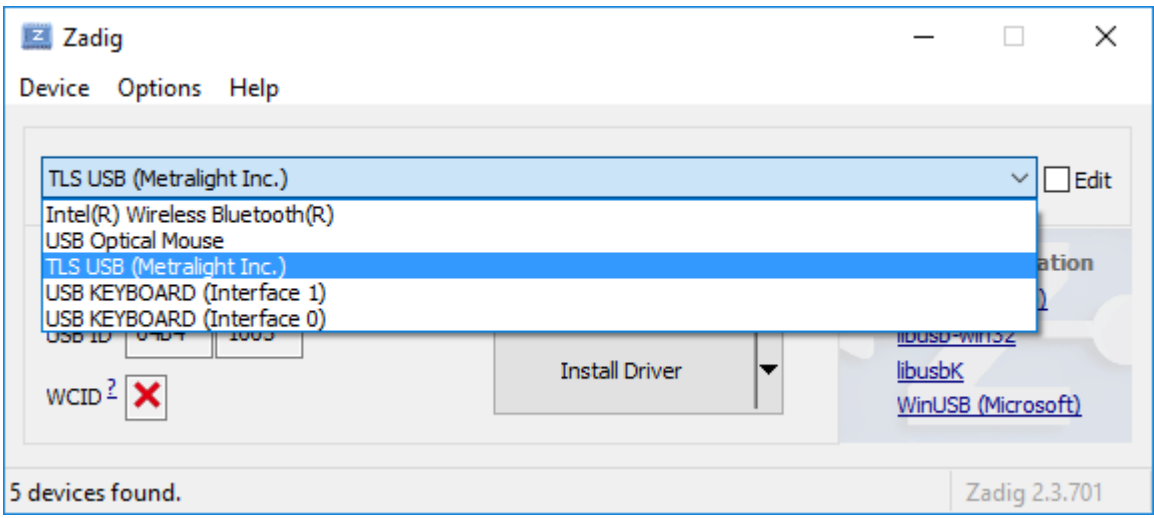

5. On left side, current driver is displayed. On right side in available drivers list, choose WinUSB"

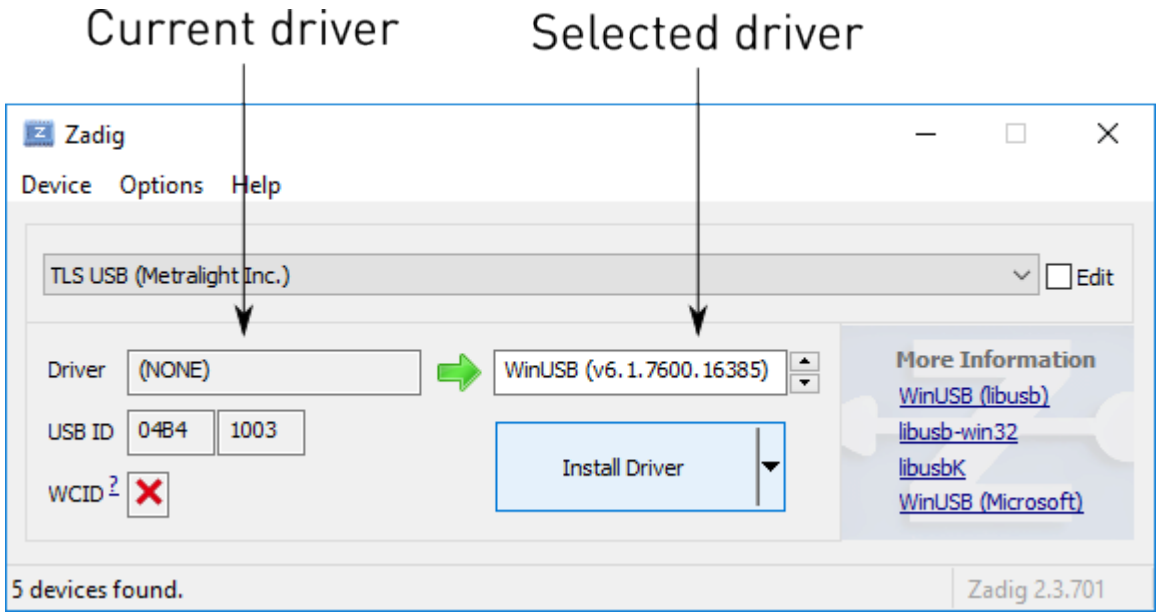

- 6. Important! Make sure you have "TLS USB (Metralight Inc.)" selected in devices list
- 7. Press install to install WinUSB driver for C-frame sensor

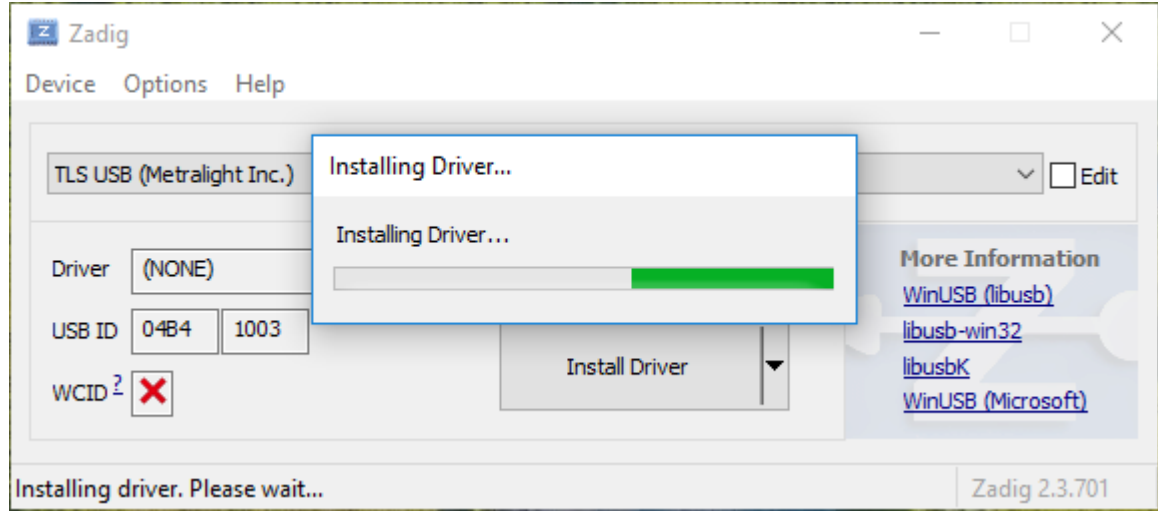

8. "The driver was installed succesfully" message should be displayed

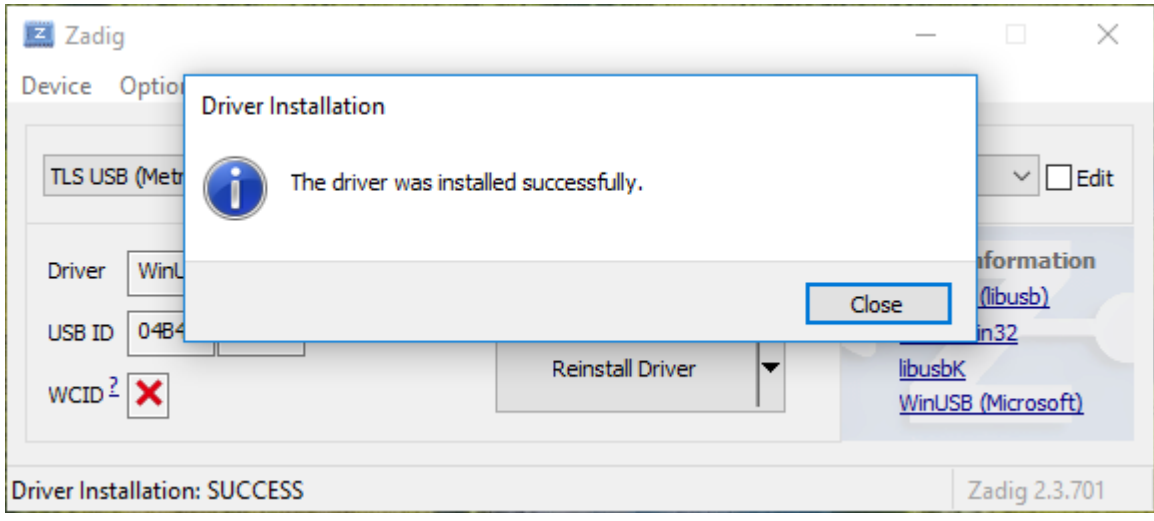

## <span id="page-15-0"></span>5. Display screens

Display screen can be changed using DISPLAY button. To change the value, use NEXT button.

### <span id="page-15-1"></span>5.1 Measuring

Main screen contains:

- Min, Max: Minimum and maximum measured values. Can be reset using START button when in Continuous or Start-stop measuring mode.
- Current value: Display currently measured value if in Continuous mode or last measured value if in Smaple or Start-stop mode.
- Measuring status: Displays  $\blacktriangleright$  when sensor is measuring or  $\text{II}$  when not measuring depends and running mode.
- Running mode: Displays ST-ST when in Start-stop mode, CONT when in continuous mode, SMPL when in Sample mode.
- Units: Selected measuring units.
- Usb connection: Icon is displayed when Usb communication cable is connected and recognized by the sensor.
- Charging status: Icon is displayed when battery is charging (see chapter Charging [\(page 12\)](#page-11-2) for more details).
- Battery status: Icon indicates battery power status.
- <span id="page-15-3"></span>• Object indicator: Helps to recognize object position and size inside measuring range.

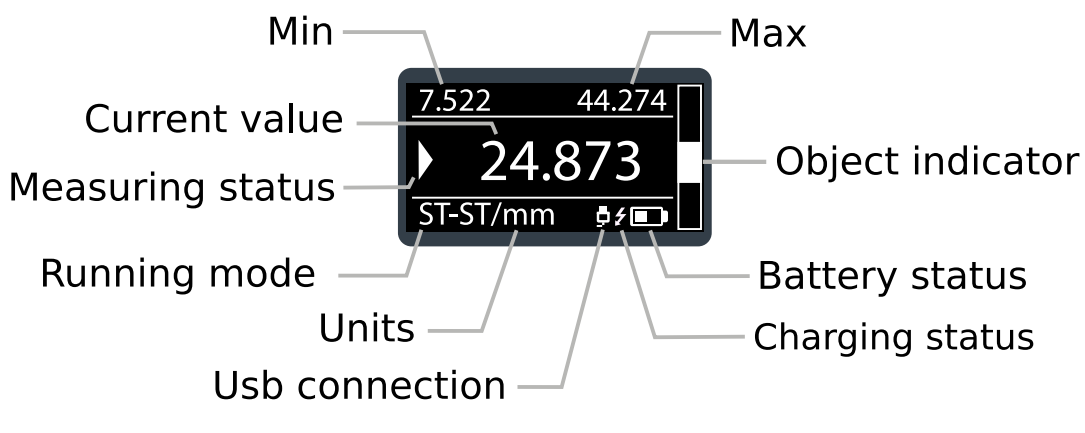

*Image 5: Measuring screen*

#### <span id="page-15-2"></span>5.2 Units

Units can be selected from milimeters and inches.

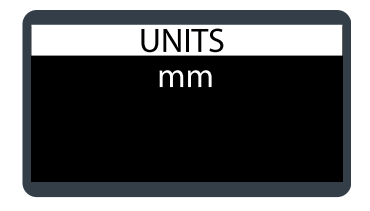

*Image 6: Units screen*

#### <span id="page-16-3"></span><span id="page-16-0"></span>5.3 Running mode

Running mode can be changed on this screen

- Continuous: Sensor continuously measures object and updates min/max. To reset min/max use START button.
- Start-stop: In this mode, continuous measuring can be turned on and off. With each start, min/max are reset.
- <span id="page-16-4"></span>• Sample: With each press of START button, sensor makes one measurement.

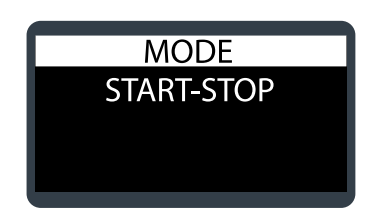

*Image 7: Running mode screen*

#### <span id="page-16-1"></span>5.4 Contrast

<span id="page-16-5"></span>Display contrast can be selected from low/medium/high options.

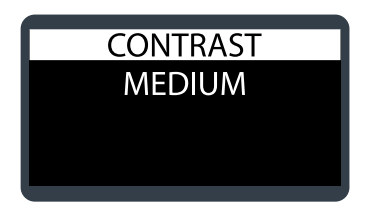

*Image 8: Contrast screen*

#### <span id="page-16-2"></span>5.5 Exposure

Auto exposure can be turned on and off on the screen. Indicators display current time of integration on each sensor head.

<span id="page-17-0"></span>

| <b>EXPOSURE</b> |  |  |  |  |  |  |  |
|-----------------|--|--|--|--|--|--|--|
| <b>AUTO OFF</b> |  |  |  |  |  |  |  |
| H1              |  |  |  |  |  |  |  |
| H <sub>2</sub>  |  |  |  |  |  |  |  |
|                 |  |  |  |  |  |  |  |

*Image 9: Exposure screen*

## <span id="page-18-0"></span>6. Command set

## <span id="page-18-1"></span>6.1 DATA

Hex: <0x1X>, where X specifies amount of requested data.

Sensor response: 2<sup>x</sup> × DATA - see chapter <u>[Data format](#page-23-0) (page 24)</u> for more details.

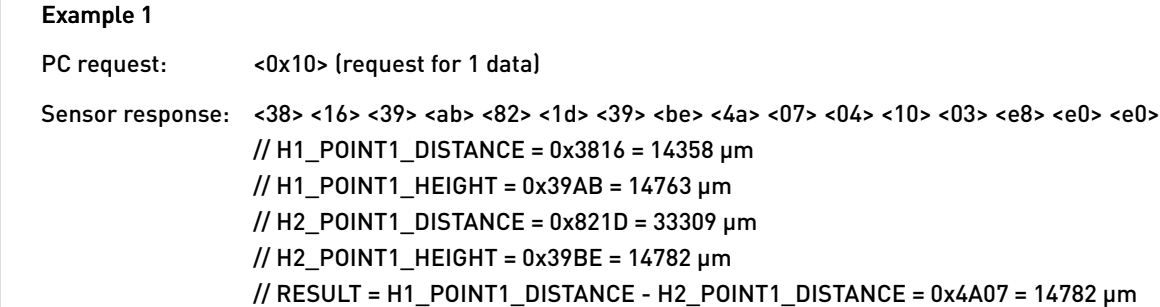

#### Example 2

PC request: <0x12> (request for 4 data)

Sensor response: 4×16 bytes (see above)

### 6.2 DATA\_EXTENDED

Hex: <0x3X>, where X specifies amount of requested data.

Sensor response: 2<sup>x</sup> × DATA - see chapter <u>[Data format](#page-23-0) (page 24)</u> for more details.

## <span id="page-18-2"></span>6.3 DATA\_STREAM\_start

Hex: <0x21>, continuous data stream start Sensor response: measured data stream

Data format in the returned stream depends on type of the last used data command (DATA or DATA\_EXTENDED). If DATA command was previously used, then standard data stream is returned. If DATA\_EXTENDED command was previously used or if no data command was issued, extended data stream is returned. See chapter [Data format](#page-23-0) (page 24) for info about data formats.

## <span id="page-18-3"></span>6.4 DATA\_STREAM\_stop

Hex: <0x20>, continuous DATA\_EXTENDED stream stop Sensor response: no response

See chapter [Data format](#page-23-0) (page 24) for info about returned data.

### <span id="page-19-0"></span>6.5 PROFILE

Hex: <0x6X>, where X specifies number of requested profiles

Sensor response: 2 $^{\texttt{x}}$  × profile data

Profile data consists of profile rows (each row contains point from head 1 and point from head 2), extended data and profile counter. Number of rows is read from PRF\_LENGTH register (see [Registers map](#page-18-0) (page 19) and [Register read command](#page-21-2) (page [22\)](#page-21-2) for details).

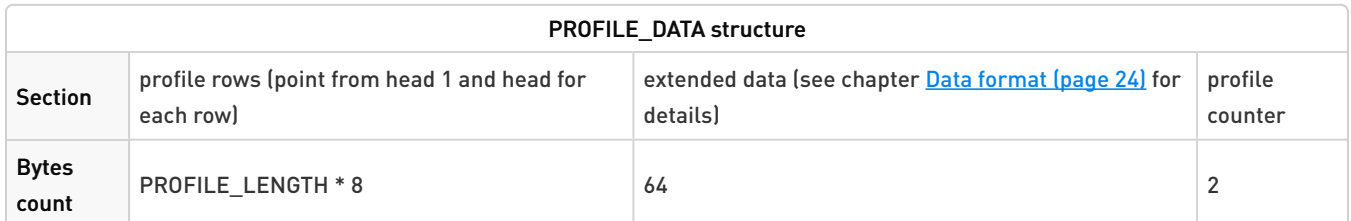

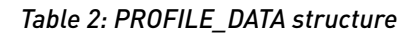

When multiple profile command is sent then profile counter sequencialy increases (+1). Missing number indicates lost of frame (communication slowdown). Position and length of sent profile is given by the ROI parameters of sensor heads. This way user can select only region of interest and decrease amount of transferred data.

## 6.6 FIRMWARE

Hex: <0xF0>, reads firmware version Sensor response: two bytes

### <span id="page-19-1"></span>6.7 IMAGE

Hex: <0xD0>, read full images from sensor heads Sensor response: NUMRW\_WIN × NUMCL\_WIN × 2 pixels (1 byte per pixel - grayscale image)

### <span id="page-19-2"></span>6.8 IMAGE\_REDUCED

Hex: <0xD1>, read downsized images from sensor heads Sensor response: floor(NUMRW\_WIN × NUMCL\_WIN × / 4) × 2 pixels (1 byte per pixel - grayscale image)

## <span id="page-19-3"></span>6.9 LASER\_ON/OFF

For sensor head 1: Hex: <0x91> for Laser ON, <0x90> for Laser OFF Sensor response: <0x91> / <0x90>

For sensor head 2:

Hex: <0x93> for Laser ON, <0x92> for Laser OFF Sensor response: <0x93> / <0x92>

#### <span id="page-20-0"></span>6.10 AUTO\_EXPO\_ON/OFF

#### For sensor head 1:

Hex: <0x95> for Auto expo ON, <0x94> fro Auto expo OFF Sensor response: <0x95> / <0x94>

For sensor head 2: Hex: <0x97> for Auto expo ON, <0x96> fro Auto expo OFF Sensor response: <0x97> / <0x96>

#### <span id="page-20-1"></span>6.11 SET\_BANK\_PARAMETERS

Hex: <0x4X> to load parameters from EEPROM bank number X (cached). Data from EEPROM are cached only during sensor start-up sequence Sensor response: <0x4X>

#### <span id="page-20-2"></span>6.12 USER\_EEPROM\_WRITE

Hex: <0xB0> <ADDR\_HIGH> <ADDR\_LOW> <N\_BYTES-1> <BYTE\_1> … <BYTE\_N> Sensor response: <N\_BYTES-1>

ADDR range: 0 ÷ 65535 N\_BYTES range: 1 ÷ 256

This command can write data in one memory page only. It's not possible to write data to more pages at once.

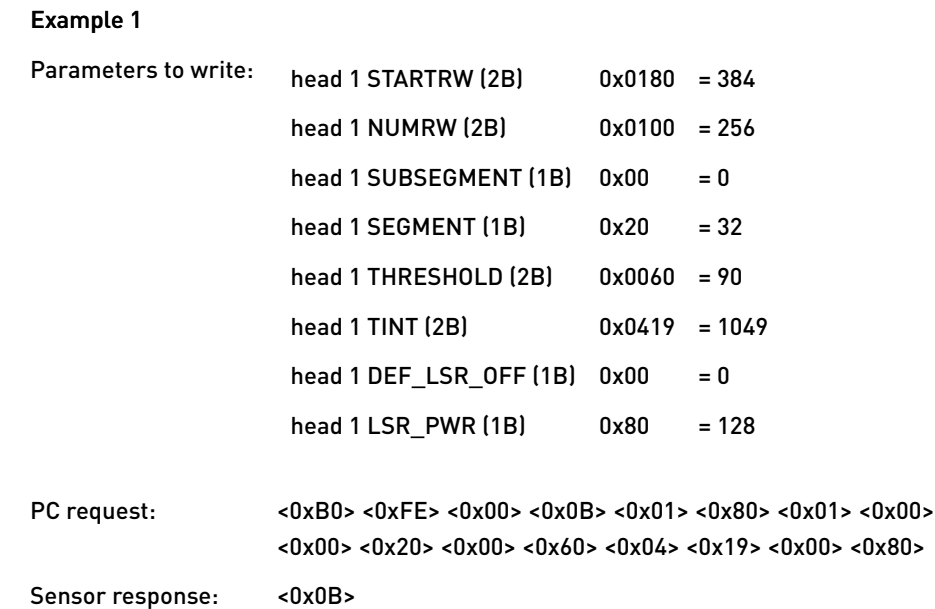

#### <span id="page-21-0"></span>6.13 USER\_EEPROM\_READ

Hex: <0xA0> <ADDR\_HIGH> <ADDR\_LOW> <N\_BYTES-1> Sensor response: <N\_BYTES-1> requested bytes

```
ADDR range: 0 ÷ 65535
N_BYTES range: 1 ÷ 256
```
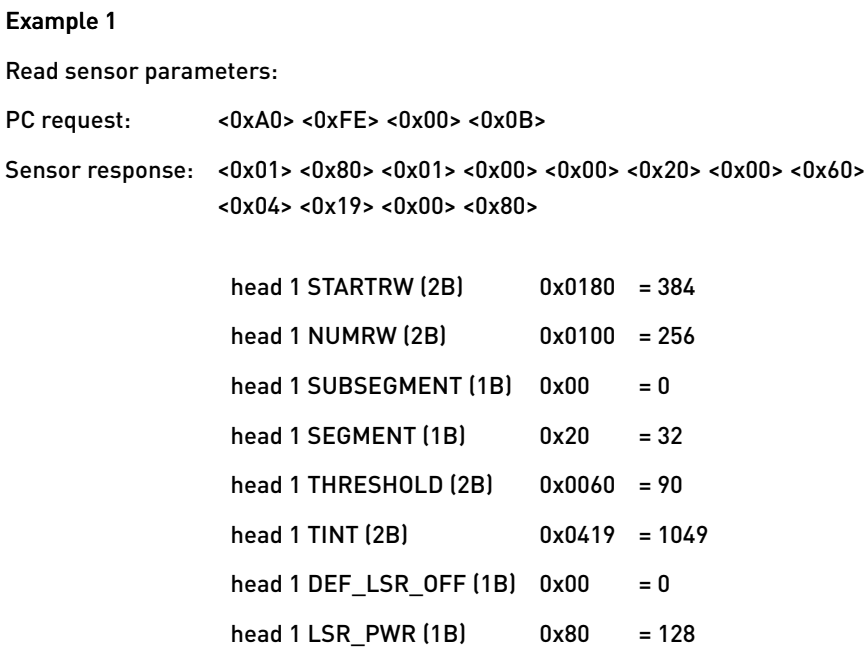

### <span id="page-21-1"></span>6.14 REGISTER\_WRITE

For writing volatile sensor parameters - time of integration, laser power, etc.

Hex: <0x0D> <ADDR\_HIGH> <ADDR\_LOW> <PARAM\_HIGH\_BYTE> <PARAM\_LOW\_BYTE> Sensor response: <0x0D> Parameters with initial value stored in EEPROM have ADDR\_HIGH=0x00 and ADDR\_LOW is same as for EEPROM.

#### Example 1

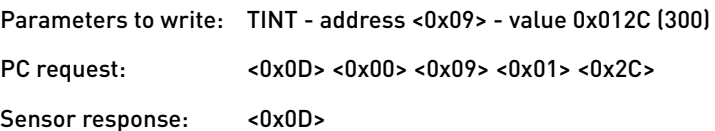

#### <span id="page-21-2"></span>6.15 REGISTER\_READ

For reading volatile sensor parameters - time of integration, laser power, etc. Addresses of parameters are the same as for

eeprom - use low byte of eeprom address.

Hex: <0x0C> <ADDR\_HIGH> <ADDR\_LOW> Sensor response: <PARAM\_HIGH\_BYTE> <PARAM\_LOW\_BYTE>

#### Example 1

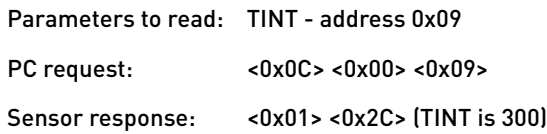

# <span id="page-23-0"></span>7. Data format

Sensor is able to return simple data on standard DATA command or extended on DATA\_EXTENDED, PROFILE, IMAGE, IMAGE\_REDUCED and DATA\_STREAM commands. Standard data can be used for simple measure-and-compare tasks to limit number of transfered bytes. For more complex measurements or data processing, extended data can be used.

Standard data format contains one point and one aux byte for each sensor head and one result value:

| Byte no.  | Value                   |  |  |  |  |  |
|-----------|-------------------------|--|--|--|--|--|
| $1 - 4$   | H1 POINT1               |  |  |  |  |  |
| $5 - 8$   | H <sub>2_POINT1</sub>   |  |  |  |  |  |
| $9 - 10$  | RESULT                  |  |  |  |  |  |
| $11 - 14$ | reserved for future use |  |  |  |  |  |
| 15        | H1 AUX                  |  |  |  |  |  |
| 16        | H2 AUX                  |  |  |  |  |  |

*Table 3: Standard data format*

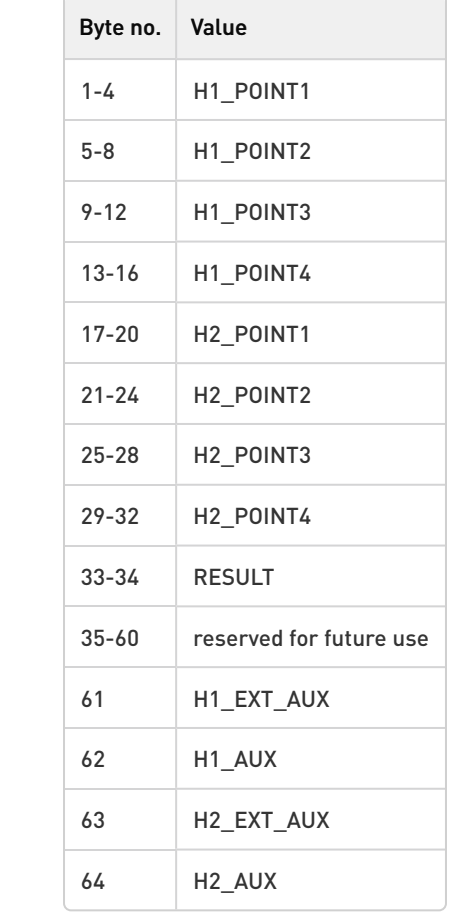

Extended DATA contains four points for each head, one result value and two aux bytes for each head:

*Table 4: Extended data format*

Each point consists of two coordinates - distance and height, each occupies two bytes:

| Byte no.      | Value (where $x = 1/2$ , $y = 1/2/3/4$ ) |  |  |  |  |  |  |
|---------------|------------------------------------------|--|--|--|--|--|--|
| 1             | Hx POINTy DISTANCE high byte             |  |  |  |  |  |  |
| $\mathcal{P}$ | Hx POINTy DISTANCE low byte              |  |  |  |  |  |  |
| 3             | Hx POINTy HEIGHT high byte               |  |  |  |  |  |  |
| 4             | Hx POINTy HEIGHT low byte                |  |  |  |  |  |  |

*Table 5: Point format*

<span id="page-25-0"></span>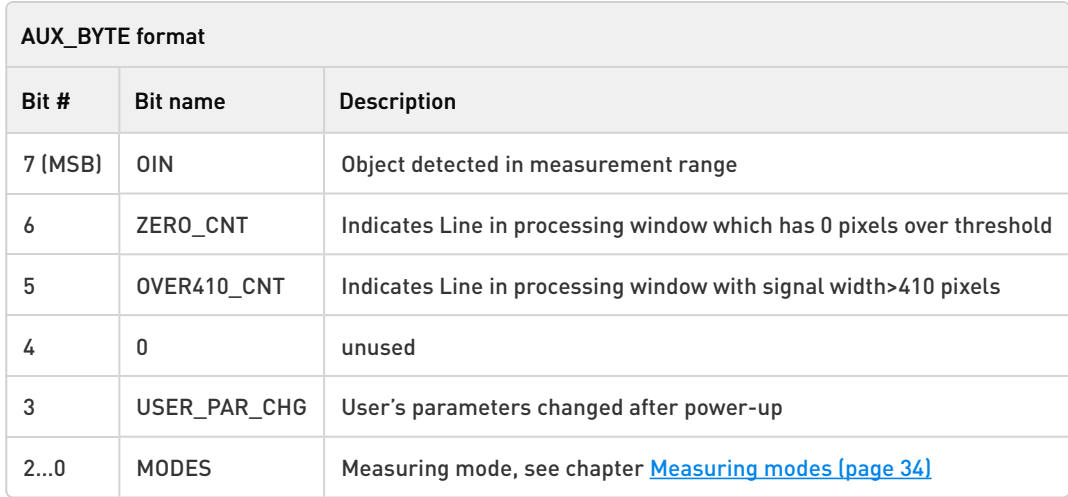

*Table 6: AUX\_BYTE format*

0x0FX3F

REF\_HEIGHT\_H

0x0FX31

0x0FX33

REF\_HEIGHT\_L

0x0FX32

## <span id="page-26-1"></span><span id="page-26-0"></span>8. EEPROM memory map

**Sensor head parameters Size: 64 B For sensor head 2: address = address + 0x40**

IMG\_GAIN\_H IMG\_GAIN\_L 0x0FX33

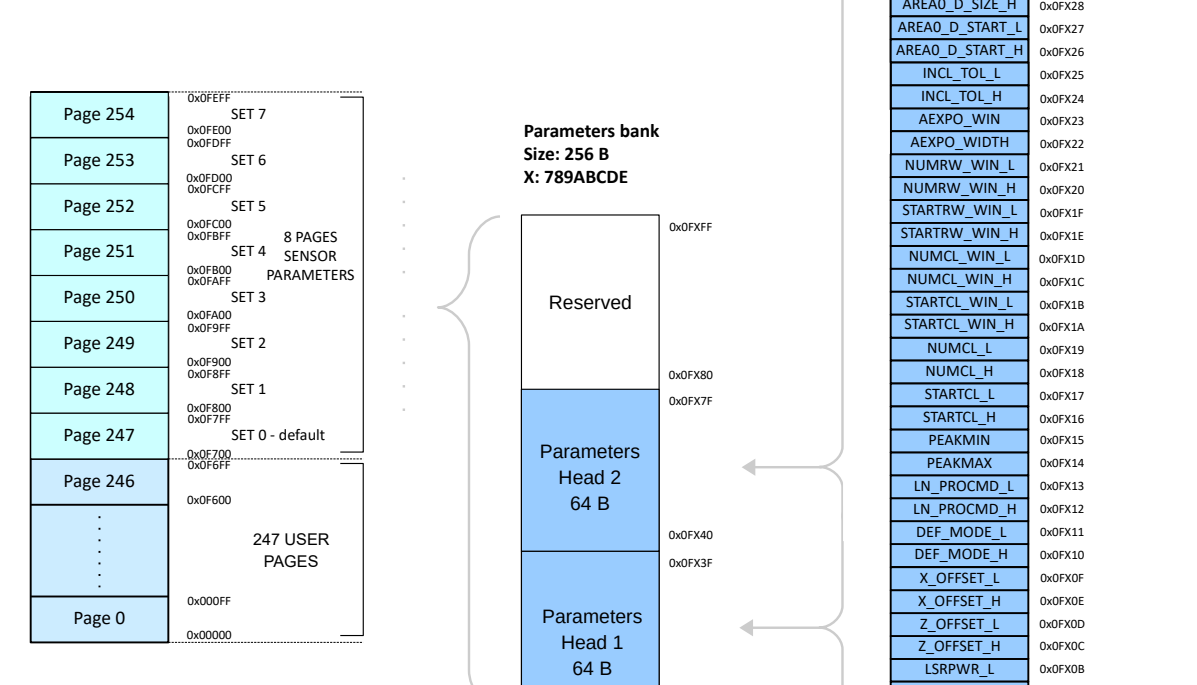

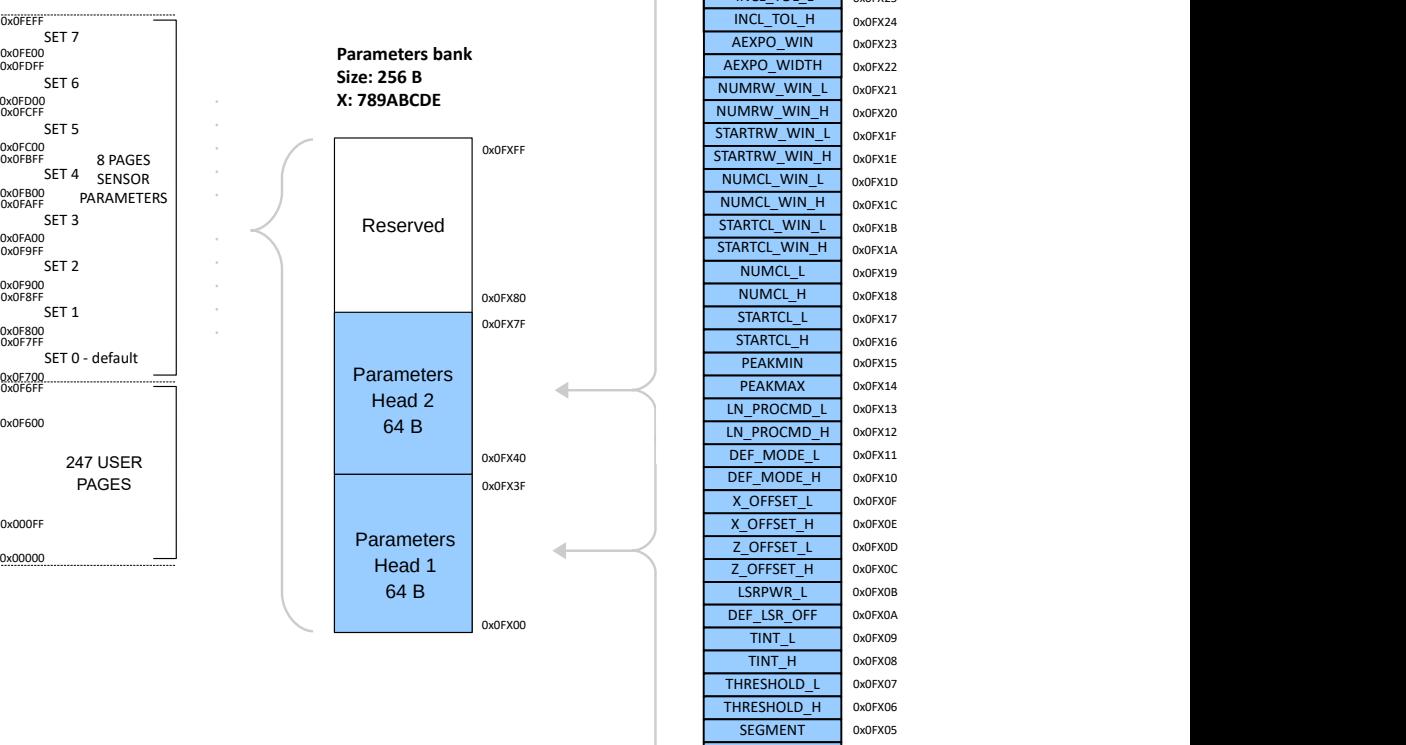

0x0FX00 0x0FX01 0x0FX02 0x0FX03 0x0FX04 0x0FX05 0x0FX06 0x0FX07 0x0FX08 0x0FX09 0x0FX0A 0x0FX0B 0x0FX0C 0x0FX0D 0x0FX10<br>0x0FX0F<br>0x0FX0E 0x0FX11 STARTRW\_H SUBSEGMENT <br>
NUMRW\_L 0x0FX03<br>
NUMRW\_H 0x0FX02<br>
STARTRW\_L 0x0FX01 **SEGMENT** THRESHOLD\_H THRESHOLD\_L 0x0FX07 TINT\_H TINT\_L DEF\_LSR\_OFF 0x0FX0A LSRPWR\_L 0x0FX0B DEF\_MODE\_H 0x0FX10 0x0FX40 DEF\_MODE\_L 0x0FX11 0x0FX12 0x0FX13 0x0FX14 0x0FX15 PEAKMAX 0x0FX14<br>LN\_PROCMD\_L 0x0FX13 PEAKMIN OxOFX15 STARTCL\_H STARTCL\_L NUMCL\_H NUMCL\_L 0x0FX19 0x0FX16 0x0FX17 0x0FX18 STARTCL\_WIN\_H<br>NUMCL\_L 0x0FX19 STARTCL\_WIN\_L\_OxOEX1B NUMCL\_WIN\_H 0x0FX1C NUMCL\_WIN\_L 0x0FX1D 0x0FX1A 0x0FX1B 0x0FX1C 0x0FX1D STARTRW\_WIN\_H 0x0FX1E NUMRW\_WIN\_L OxoFX21<br>NUMRW\_WIN\_H OxoFX20<br>STARTRW\_WIN\_L OxoFX1F 0x0FX20<br>0x0FX1F<br>0x0FX1E 0x0FX21 AEXPO\_WIDTH AEXPO\_WIN | 0x0FX23 0x0FX22 0x0FX23 INCL\_TOL\_H INCL\_TOL\_L 0x0FX25 0x0FX24 0x0FX25 0x0FX00 and the contract of the contract of the contract of the contract of the contract of the contract of the  $0 \times 0$  FX3F AREA0\_D\_START\_H AREA0\_D\_START\_L AREA0\_D\_SIZE\_H AREAO\_D\_SIZE\_L 0x0FX29 0x0FX26 0x0FX27 0x0FX28 0x0FX29 AREA0\_H\_START\_H AREA0\_H\_START\_L AREA0\_H\_SIZE\_H AREA0\_H\_SIZE\_L 0x0FX2A 0x0FX2B 0x0FX2C 0x0FX2D REF\_DISTANCE\_H DISTANCE\_L 0x0FX2F 0x0FX30<br>0x0FX2F<br>0x0FX2E Z\_OFFSET\_L X\_OFFSET\_H X\_OFFSET\_L **NUMRW WIN H** 0x0FX20

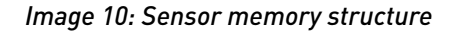

Sensor is equiped with 64kb EEPROM memory. Memory is divided into 256 pages (numbered 0-255) with size 256B. Pages

0-246 are user pages. Pages 247-254 are sensor parameter banks.

Each sensor parameter bank (247-254) consists of sensor parameters for each head and currently unused space.

Sensor parameters occupies 64 bytes. Most of parameters consists of two bytes, a few occupies only 1 byte. Complete list of parameters is visible in the image above and is also described in chapter [Sensor parameters](#page-29-0) (page 30).

## <span id="page-28-0"></span>9. Registers map

<span id="page-28-1"></span>Besides sensor parameters, which are present both in volatile registers and EEPROM map (volatile parameters, which has its initialization value in eeprom - same addressing for volatile registers and eeprom), there are some volatile registers which are not present in EEPROM banks.

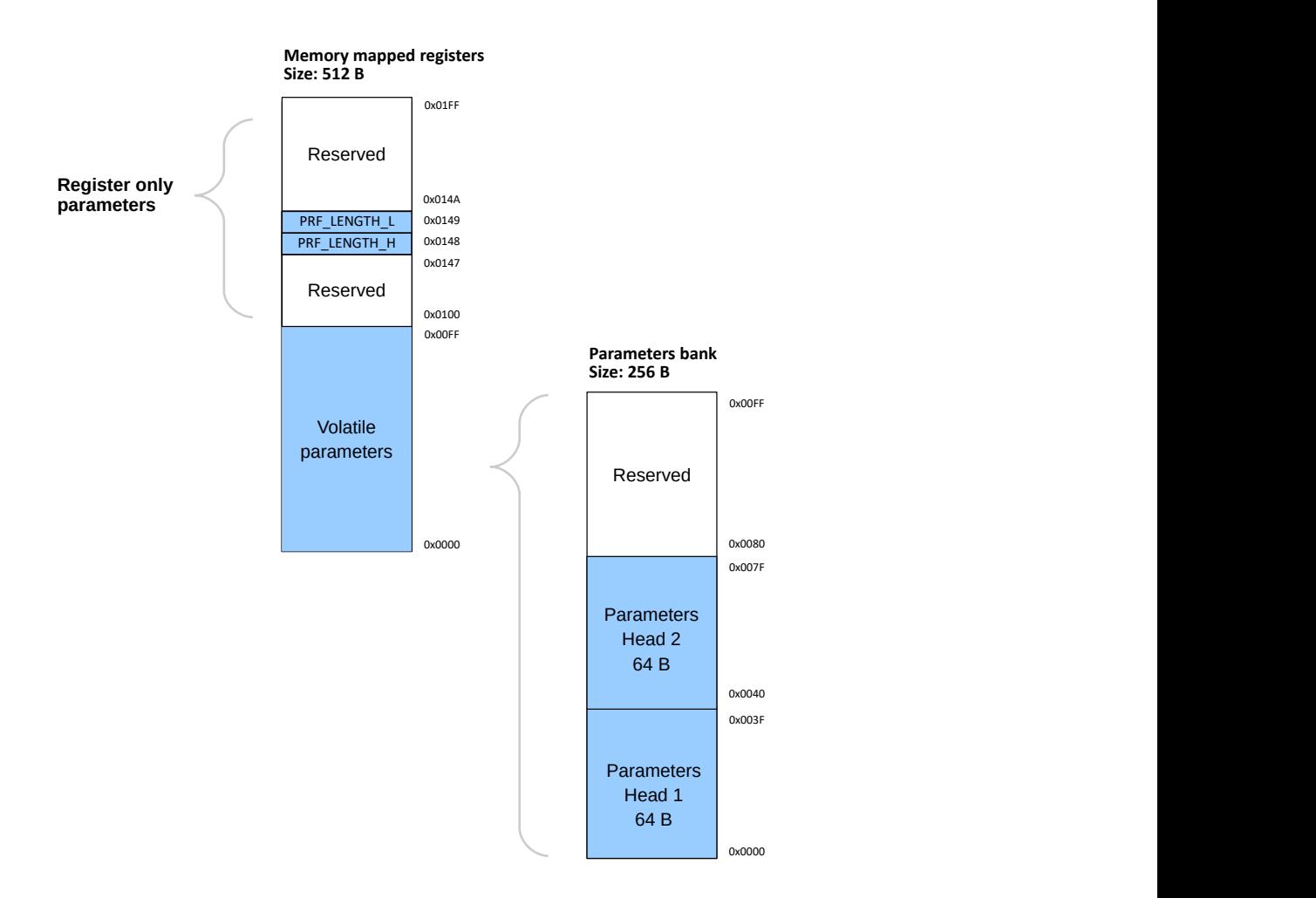

*Image 11: Register map*

## <span id="page-29-0"></span>10. Sensor parameters

This chapter describes sensor parameters which can adjust measuring, image processing and workflow. Changes of volatile parameters (see chapter [Command set](#page-18-0) (page 19)) have immediate effect to sensor behavior. Set of sensor parameters can be saved in one EEPROM bank. Total 8 EEPROM banks are available (BANK 0-7). BANK 0 contains default setting used on power-up. User can switch between banks to quickly change sensor parameters - see [EEPROM memory map](#page-26-0) (page 27).

Sensor consists of two measuring heads, therefore Image, Profile, Profile processing and Other parameters are available separately for each head.

### <span id="page-29-2"></span><span id="page-29-1"></span>10.1 Image

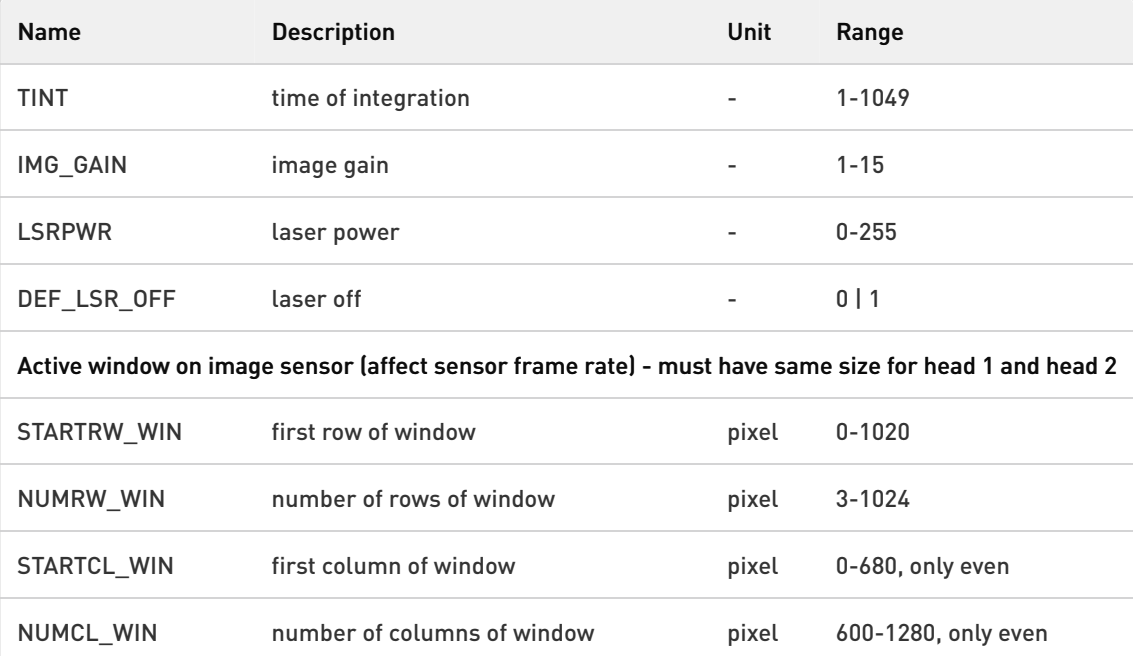

*Table 7: Image sensor parameters*

### <span id="page-30-0"></span>10.2 Profile

<span id="page-30-2"></span>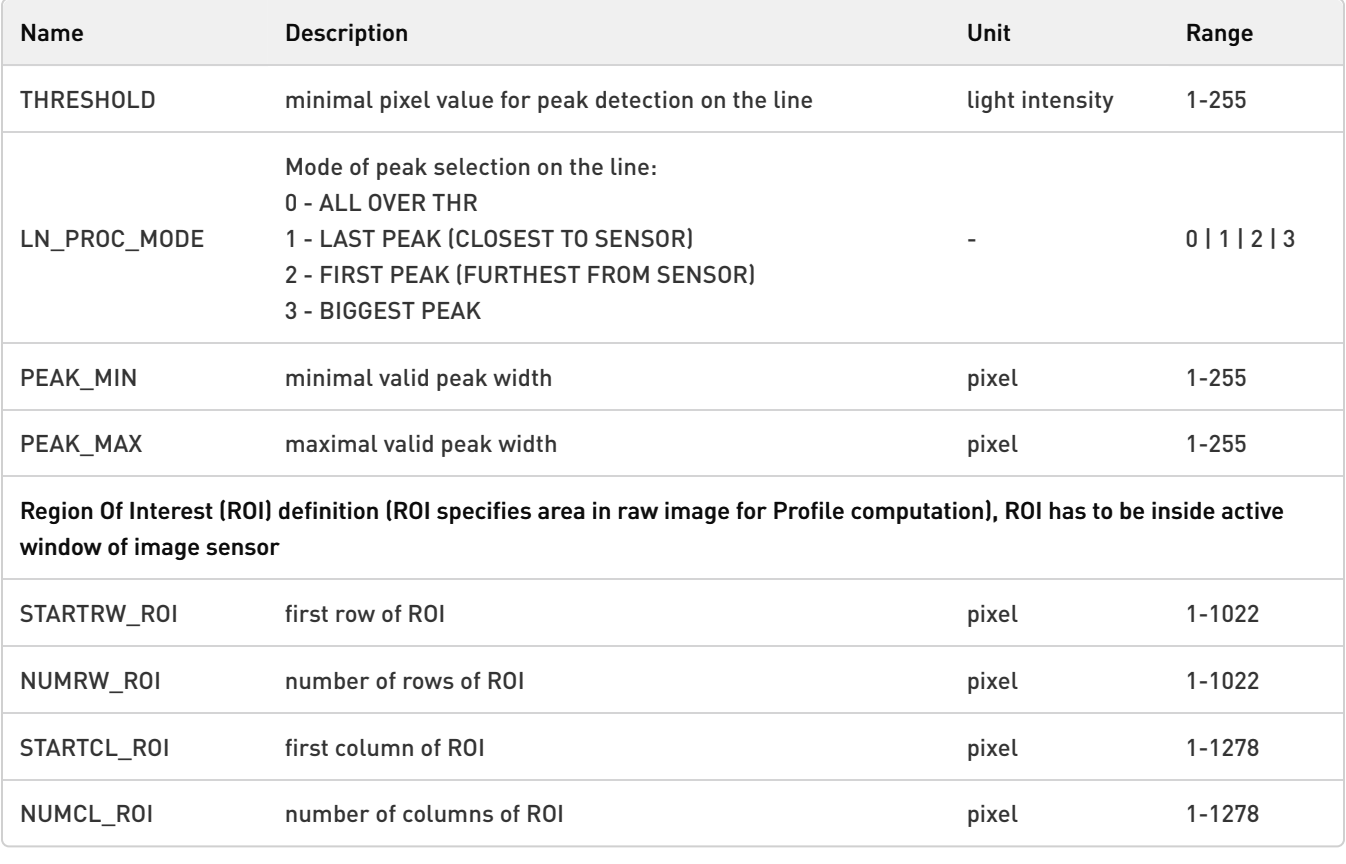

#### *Table 8: Profile sensor parameters*

## <span id="page-30-1"></span>10.3 Profile processing

<span id="page-30-3"></span>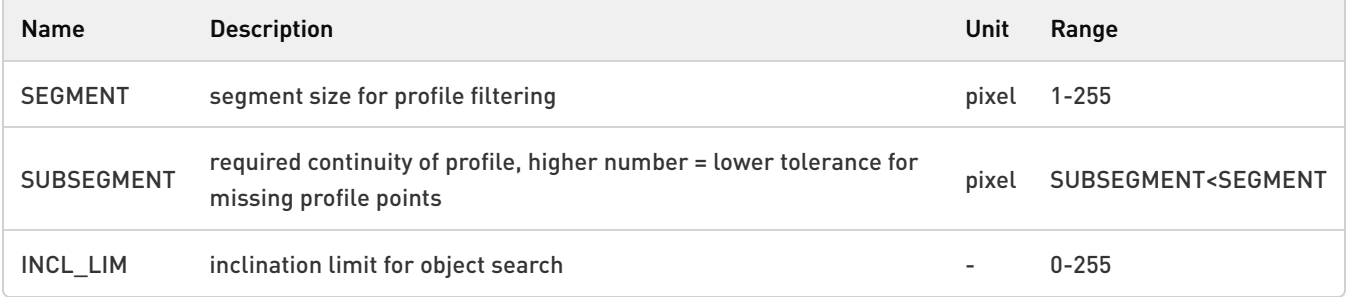

*Table 9: Profile processing parameters*

#### <span id="page-31-0"></span>10.4 Other parameters

<span id="page-31-2"></span>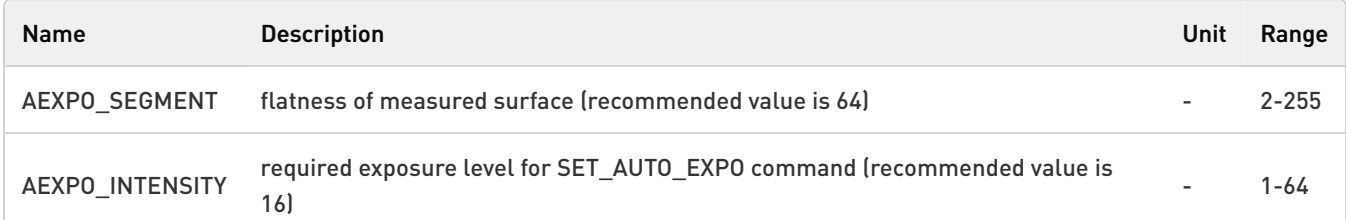

#### *Table 10: Other sensor parameters*

#### <span id="page-31-1"></span>10.5 Register only

<span id="page-31-3"></span>Following parameters are available only as volatile registers.

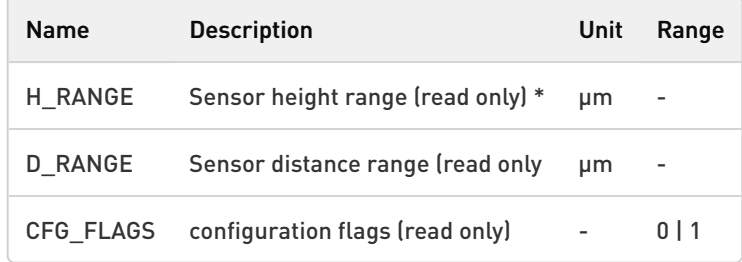

*Table 11: Register only parameters*

\* Real height measuring range is always smaller than H\_RANGE (to avoid negative numbers).

More information about DIGI\_IO register can be found in chapter  $1/0$  read/write (page 0).

<span id="page-31-4"></span>CFG\_FLAGS register has following structure:

| <b>Address</b>      | 0x0100 |             |             |  |                                |  |  |   |  |  |  |
|---------------------|--------|-------------|-------------|--|--------------------------------|--|--|---|--|--|--|
| Param               |        | CFG FLAGS H |             |  |                                |  |  |   |  |  |  |
| Bit #               |        |             | 7 6 5 4 3 2 |  |                                |  |  | 0 |  |  |  |
| Bit usage<br>unused |        |             |             |  | SYNC ERR CONF CHANGED   unused |  |  |   |  |  |  |

*Table 12: Configuration flags - high byte*

SYNC\_ERR bit: '1' if heads are out of sync, '0' otherwise, if out of sync, try to send SYNC command CFG\_CHANGED bit: '1' if some sensor parameter was changed, '0' otherwise

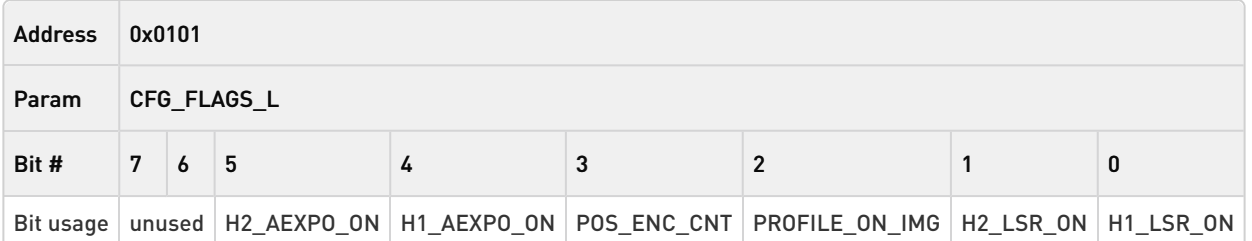

*Table 13: Configuration flags - low byte*

H2\_AEXPO\_ON, H1\_AEXPO\_ON bits: '1' auto expo on, '0' auto expo off for each sensor head POS\_ENC\_CNT:

PROFILE\_ON\_IMG: '1' if profile type is set to be displayed on image (values are recalculated), '0' otherwise H1\_LSR\_ON, H2\_LSR\_ON bits: '1' laser on, '0' laser off for each sensor head

# <span id="page-33-0"></span>11. Measuring modes

C-frame sensor was primarily designed to measure thickness of desk materials. For this task and other simple measurements, the measuring mode of both sensor heads is set to Mode 0 - mean distance. Result thickness is difference between distance measured by head 1 and distance measured by head 2. Using different modes for sensor heads, it is possible to measure in various other tasks. Available modes:

- MODE 0 Mean Distance: MODE 0 is intended for measuring of distance from basic plane. Plane can be straight or curved. Result data is average distance of the number of points - user can set the length of processed line using ROI.
- MODE 1 Closest Segment: In this mode, sensor finds closest part of the object to the sensor. Size of this object (part of the laser line) is given by the SEGMENT parameter.
- MODE 2 First Light Segment: MODE 2 is primarily intended for measuring of object EDGE. Measured object has to be presented from sensor top side. SEGMENT parameter specifies the portion of projected line used for calculating.
- MODE 3 Last Light Segment: Same as MODE 2, but object is inserted from the bottom side of the sensor.
- MODE 4 Furthest Segment: Same as MODE 1, but algorithm finds furthest part of laser line from the front side of the sensor (with biggest distance from the sensor).

# <span id="page-34-0"></span>12. Installation

USE APPROPRIATE MOUNTING SCREWS (SEE MECHANICAL DRAWING)

AVOID ESPECIALLY DIRECT SUNLIGHT AND ALL OTHER LIGHT SOURCES WITH WAVELENGTH CLOSE TO 650nm (see Optical filter transmittance on figure below).

ALWAYS KEEP OPTICAL WINDOWS CLEAN, FREE FROM DUST AND FINGERPRINTS, AVOID SCRATCHES ON THE OPTICAL WINDOWS.

<span id="page-34-1"></span>USE CORRECT VOLTAGE - SEE ELECTRICAL SPECIFICATION

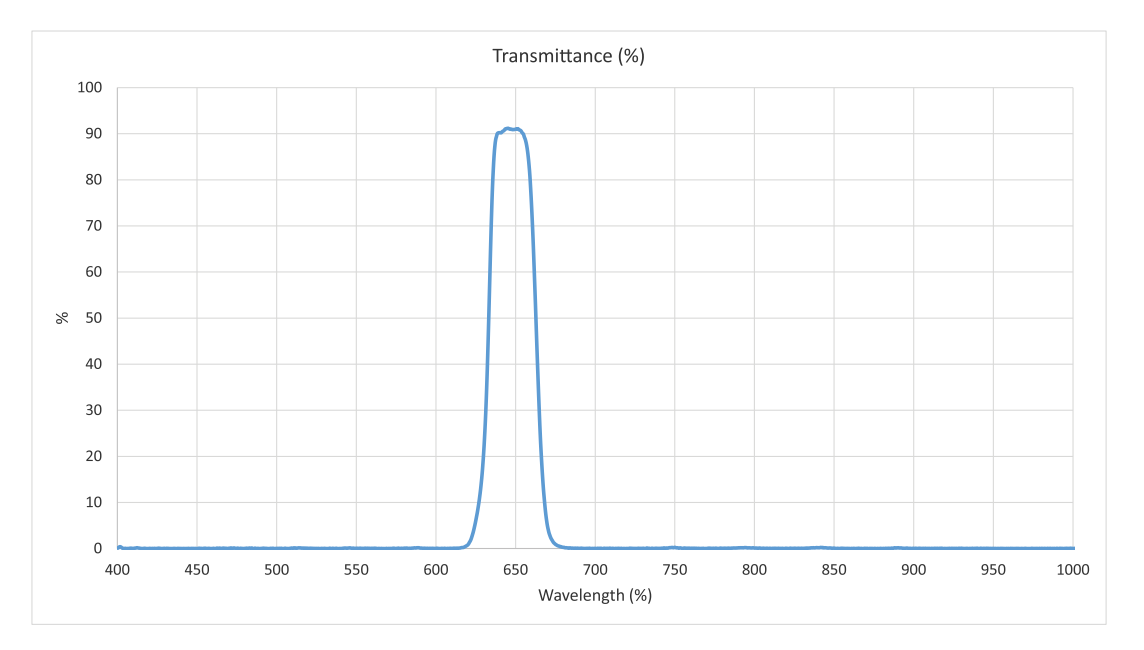

*Image 12: Ambient light optical filter transmittance*

#### Laser Safety

<span id="page-34-2"></span>C-frame sensor is classified as Class 1M Laser device (Laser power < 3mW according to IEC 60825-1 or ANSI Z136.1). A Class 1M laser is safe for all conditions of use except when passed through magnifying optics such as microscopes and telescopes. Class 1M lasers produce large-diameter beams, or beams that are divergent.

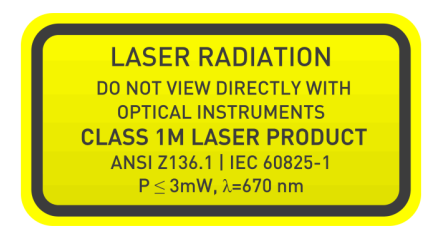

*Image 13: Class 1M Laser safety label*

## <span id="page-35-0"></span>13. Package, warranty, contacts

Package components:

- 1x Laser sensor
	- Optional:
- RJ45 CAT5 cable straight or right angle
- Power injector
- I/O cable

#### Warranty

METRALIGHT provides a ONE YEAR manufacturer's limited warranty against defective materials and workmanship. Please do not attempt to open the unit, as this will void all warranties.

#### **Contacts**

METRALIGHT, Inc. 1670 S. Amphlett Blvd., Unit # 214-M Mailstop # 1008 San Mateo, CA 94402 phone: (650) 581 3088 fax: (650) 808 9830 email: [sales@metralight.com](mailto:sales@metralight.com) technical support: [support@metralight.com](mailto:support@metralight.com) web site: [http://www.metralight.com](http://www.metralight.com/)